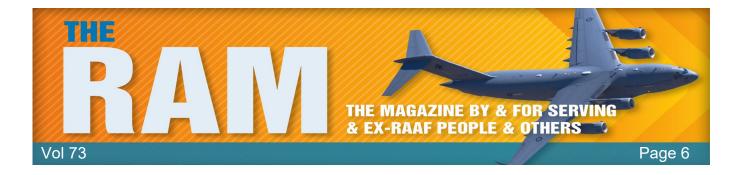

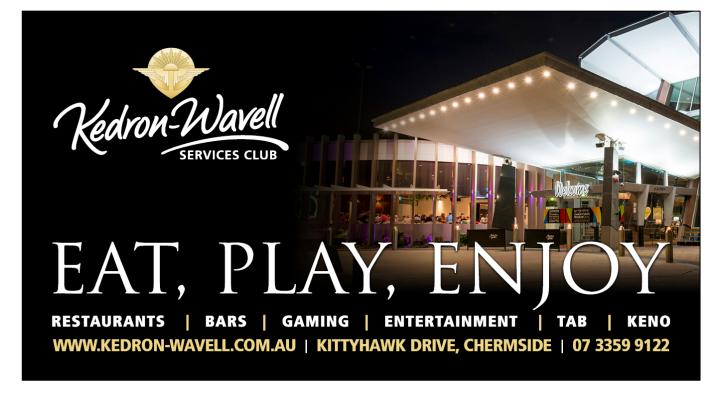

Welcome to Kedron-Wavell Services Club. Located in the vibrant Chermside precinct, only 15 minutes north of Brisbane's CBD, the Club is Brisbane's award winning, premier function, entertainment and leisure destination

With a cosmopolitan atmosphere and elegant features, Kedron-Wavell Services Club is the perfect place to meet your family and friends... or meet new friends! We're easy to find and offer free off-street parking for members and guests.

## Vietnam Campaign Medal.

Persons who served in Vietnam during the conflict and who spent a period of six months or more in the country, are eligible for the Vietnam Campaign Medal (RVCM). For some time now, those who served in Vietnam and who were posted there for a period exceeding the six months but for various reasons did not complete the required period and were repatriated early, have campaigned to be issued with the medal.

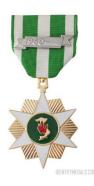

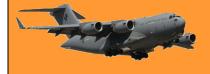

Unfortunately for them, in 2014 an Australian Government inquiry in the eligibility requirements for the medal found, among other conclusions:

- The RVCM is a foreign medal and is not an Australian campaign medal.
- The RVCM was accepted by the Australian Government because of the special circumstances of the Vietnam War. One key factor in the Government's decision was that the RVCM was sufficiently different from the Australian Vietnam Medal in that it required six month's service rather than the <u>shorter period</u> required for eligibility for the Vietnam Medal.
- To maintain the integrity of the Australian honours and awards system and to keep faith with the intentions of the Government of the Republic of Vietnam the tribunal concluded that the eligibility criteria of the medal should not be changed/.

You can read a copy of the Tribunal's report <u>HERE</u>.

## Anosognosia

**Anosognosia** is a lack of ability to perceive the realities of one's own condition. It's a person's inability to accept that they have a condition that matches up with their symptoms or a formal diagnosis

A French Professor from the Institute of Memory and Alzheimer's Disease (IMMA) at La Pitié-Salpêtrière, Paris Hospitals, addresses the subject in a rather reassuring way:

"If anyone is aware of his memory problems, he does not have Alzheimer's." Such as:

- 1. I forget the names of families
- 2. I do not remember where I put some things

It often happens in people 60 years and older that they complain that they lack memory. "The information is always in the brain, it is the "processor" that is lacking."

Half of people 60 and older have some symptoms that are due to age rather than disease. The most common cases are:

- forgetting the name of a person,
- going to a room in the house and not remembering why we were going there,
- a blank memory for a movie title or actor, an actress,
- a waste of time searching where we left our glasses or keys ...

After 60 years most people have such a difficulty, which indicates that it is not a disease but rather a characteristic due to the passage of years. Many people are concerned about these oversights hence the importance of the following statements:

• "Those who are conscious of being forgetful have no serious problem of memory."

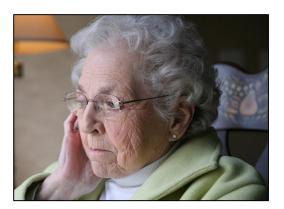

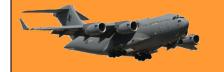

- "Those who suffer from a memory illness or Alzheimer's, are not aware of what is happening."
- "The more we complain about memory loss, the less likely we are to suffer from memory sickness."

Now for a little neurological test: Only use your eyes!

1. Find the C in the table below!

2. If you have already found the C, then find the 6 in the table below.

3. Now find the N in the table below.

If you pass these three tests without problem:

- you can cancel your annual visit to the neurologist.
- your brain is in perfect shape!
- you are far from having any relationship with Alzheimer's.

So, share this with your over 60 friends, it can reassure them!

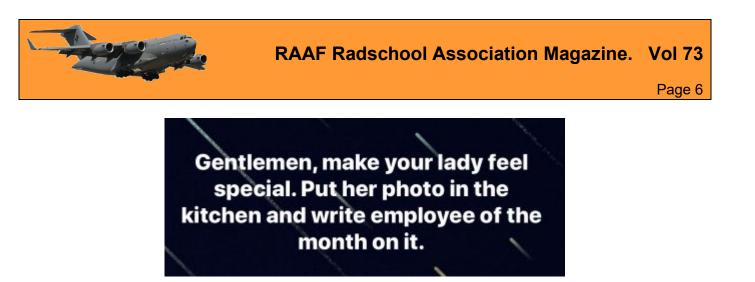

## A Modern Soldier's Perspective.

After hearing of another young man taking his life, for some unknown reason, the following is definitely worth considering.

For those who leave the military, particularly after many year's service, who struggle to find their place, to feel complete and for those who are worried about leaving. because "it's who you are", the following is important.

The military is, by its very nature, designed to replace you in a heartbeat. You will leave today, and tomorrow it will be like you were never there. You will be replaced. They will get the job done without you. That's the nature of the job. While you no doubt make a difference and your service is vitally important to this nation, you will soon be forgotten and no longer needed. You can and will be replaced.

But do you know who cannot replace you? Your family. Your wife. Your sons and daughters. Your brothers and sisters. Your mother and father. Your FAMILY. To them you cannot be replaced. There is no substitute for you as a father, a mother, a brother or sister, a daughter or son.

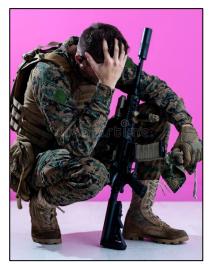

If you are struggling after leaving the military, or struggling with the decision to leave, thank about what really matters. Your family. and how much you mean to them. And how much they mean lo you.

And for those who think or feel they lose they identity when they leave the military, you're wrong! You will always be a soldier, a sailor or an airman/woman. No one can take that away from you. But that's not who you really are. Who you are is an essential part of a family, that is loved. arid cherished and cannot be replaced by anyone, EVER! That is far more important than your military service.

So, if you're struggling and need help, please reach out. Please talk to someone. Talk to your family and let them know how you feel. Please, ask for help, we don't want to see another family lose someone they cannot replace.

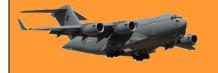

# Thank goodness!

With world-wide trivialities like Covid distracting millions of simple minded people, ground breaking work is still being performed behind the scenes by an unsung hero on behalf of the LBQTX community. We're just lucky there are people who can distance themselves from minor issues like the Corona Virus and stay focused on the important things in life.

See <u>HERE</u>.

After my husband died, I couldn't even look at another man for 10 years. But now that I'm out of jail, I can honestly say it was worth it.

## The Mirage

The search for a Sabre replacement began in the 1950s, and when a joint evaluation team from the Departments of Air and Supply visited Europe and North America in1960, the Dassault Mirage III emerged as their selection over the Lockheed F-104 Starfighter.

Built by the French firm Generale Aeronautique Marcel Dassault (GAMD), the Mirage I flew on 25 June 1955, followed the following year by the prototype Mirage III. Having selected the Mirage, the RAAF then had to decide on the power plant and with the Rolls Royce Avon already in service powering both the Sabre and the Canberra, this option was pursued for the Mirage. A French Mirage IIIA, known as 'City of Hobart', was fitted with an RB146 Avon 67 turbojet and flew on 13 February 1961. This was known as a Mirage IIIO, but did not receive a RAAF serial number as, although this modification delivered superior performance, its cost was prohibitive and this project was discontinued.

Having selected the French SNECMA Atar 9C engine, the first RAAF aircraft, numbered A3-1, flew at Bordeaux on 14 March 1963 and was handed over to the RAAF at Villaroche, near Paris, on 9 April. This definitive IIIO was similar to the French Air Force Mirage IIIE. While A3-1 was flown to Australia by Hercules, the second French-built aircraft, A3-2, remained in France until August 1965 to test the various RAAF modifications. Meanwhile, two further aircraft were shipped

to Australia as fully-equipped major assemblies and completed at Avalon by the Government Aircraft Factories (GAF), the Australian prime contractor. The first of these, A3-3, was flown by Squadron Leader (later Air Vice Marshal) Bill Collings (right) at Avalon on 16 November 1963.

Gradually the French content was reduced, with GAF subcontracting the wings, tail and engine to the Commonwealth Aircraft Corporation (CAC) and by aircraft A3-16 the first Australian-built primary parts

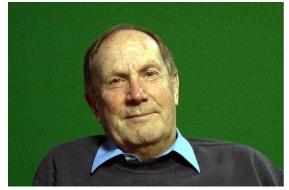

were incorporated. The first order in December 1960 for 30 aircraft, A3-1 to A3-30, was followed

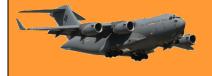

in 1962 by an order for a further 30, A3-31 to A3-60. In 1963 the order was increased by another 40, A3-61 to A3-100, followed by 10 two-seat trainers, similar to the French Mirage IIIB, and designated IIID, A3-101 to A3-110.

Following the two French aircraft, the first 48 Australian-assembled aircraft (A3-3 to A3-50) were built as Mirage IIIO(F) interceptors and No 2 Operational Conversion Unit (2OCU) at Williamtown began receiving deliveries in 1964. No 75 Squadron became the first operational unit to equip in 1965 followed by No 76 Squadron in 1966. The next 50 aircraft (A3-51 to A3-100) were built as IIIO(A) ground attack variants with slightly different radar and the addition of doppler navigation and radar altimeters for low-level operation.

In 1967 No 75 Squadron deployed to Malaysia to replace No 3 Squadron. No 3 Squadron then became the first unit to equip with the ground-attack Mirage under Wing Commander Jake Newham, who was later to be Chief of Air Staff. When No 3 Squadron returned to Butterworth in 1969, No 77 Squadron re-equipped and became the fourth RAAF Mirage squadron. The first two-seater Mirage IIID, A3-101, flew on 6 October 1966 and was accepted by the RAAF at Avalon on 10 November, followed by a further nine over the next year. The trainer version did not have the Cyrano II nose radar; a second cockpit was added behind the first and the avionics equipment previously stored there was relocated in the nose. The Mirage trainers were assembled by GAF from imported French-built fuselages and CAC-built wings and vertical tail surfaces.

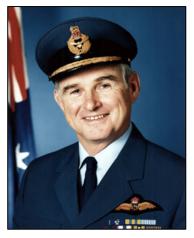

In December 1970 the government approved the procurement of six additional Mirage IIID trainers at a cost of \$11 million. These aircraft, A3-111 to A3-116, delivered from August 1973 to January 1974, enabled the retirement of the Sabre from operational fighter training.

An anomaly in Mirage deliveries occurred with A3-26. This aircraft was retained in France by Dassault from 1965 to 1968 as a trials installation for the IIIO(A) standard. The aircraft was finally delivered to 2OCU in November 1968 and the following June it was decided to convert the remaining IIIO(F) aircraft to the IIIO(A) standard for the ground-attack role.

With defence cuts under the Whitlam Government, No 76 Squadron was disbanded amongst much ill feeling in August 1973. The remaining three squadrons continued operating the Mirage in air defence and ground attack, based at Williamtown and Butterworth. Several Mirage aerobatic teams were also formed during its service with No 77 Squadron. Best known were the Deltas in 1971, followed by the Miracles in 1976 and a three-aircraft team of red, white and blue aircraft organised for the 1981 air shows. Basing of aircraft extended to Darwin in 1983 when No 75 Squadron relocated from Butterworth.

As 2OCU began to work up for the F/A-18 Hornet in 1984, all Williamtown-based Mirages were transferred to No 77 Squadron, with some 40 of the type on strength. This must have made No 77 Squadron the largest fighter squadron ever in the RAAF. No 77 Squadron finally relinquished their Mirages for Hornets in November 1987. In March 1986 No 79 Squadron reformed at Butterworth from No 3 Squadron, as the latter began conversion to the Hornet. No 79 Squadron operated the Mirage until disbanding in April 1988, leaving No 75 Squadron at Darwin and Aircraft Research and Development Unit (ARDU) at Edinburgh as the remaining operators. In early

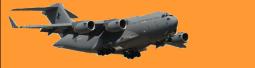

#### **RAAF Radschool Association Magazine.** Vol 73

September 1988, No 75 Squadron flew a formation of Mirages over the east coast state capitals as a farewell gesture before the aircraft ceased squadron operations on 30 September. In October the remaining No 75 Squadron Mirages were ferried to Woomera and so, appropriately, this squadron, which was the first to equip with the Mirage in 1966, was the last to operate it.

The last RAAF Mirage flight was on 8 February 1989 when A3-101 was flown from ARDU at Edinburgh to Woomera to join 47 of the type in storage pending their disposal. In 1990 Pakistan purchased fifty RAAF Mirages, including two which had been stored at Point Cook, and these have now been delivered to the Pakistan Air Force (below), where some will undoubtedly fly for many years to come.

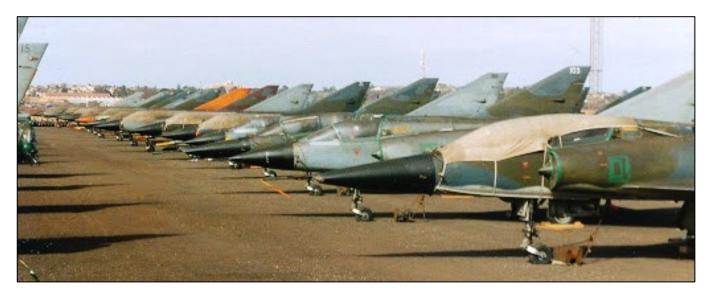

The Mirage saw longer service in our front line than any other fighter. Despite the original estimated design fatigue life of only 1500 hours, some Australian Mirages flew over 4000 hours. *Over forty aircraft were lost in flying accidents*, but those who flew it held the type in high regard. Although the 'Miracle' has left our skies, many examples remain on display at museums around Australia.

Pathe News produced a video depicting the arrival of the Mirage - you can see it HERE

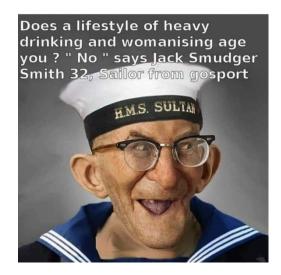

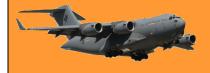

Growing up with a dyslexic father had its advantages. Whenever he caught me swearing, he used to wash my mouth out with soup.

### What does "Run as Administrator" mean in Windows 10?

If you use Windows 10, you've no doubt seen the phrase "Run as administrator" at some point. But what does it mean? Here's why it's important, how it works, and when to use it.

How-To Geek

There are two types of accounts in Windows:

- Standard user accounts and
- Administrator user accounts.

Administrator accounts can configure system settings and access normally restricted parts of the operating system. (Confusingly, there's also a hidden built-in account named "Administrator." Warning: The built-in Administrator account has a lot more privileges than a regular administrator account—privileges that can easily get you into trouble if you don't know how to use it.)

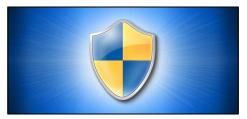

The purpose of an administrator role is to allow changes to certain aspects of your operating system that might otherwise become damaged by accident (or through malicious action) by a normal user account. If you own your own PC and it isn't managed by your workplace, you're probably using an administrator account. (You can check your administrator status by heading to Settings > Accounts > Your Info. You'll see "Administrator" below your name here if you're an administrator. If you have other accounts set up on your Windows 10 PC, you can head to Settings > Accounts > Family & other users to see if they're administrators.)

But even if you are using an administrator account on Windows, not every application needs full administrator permissions. In fact, that's bad for security—your web browser shouldn't have full access to your entire operating system. <u>User Account Control (UAC)</u> limits the permissions that applications have, even when you launch them from an administrator account. When you use "Run as Administrator," UAC gets out of the way and the application is run with full administrator access to everything on your system.

So, when you run an app as an administrator, it means you are giving the app special permissions to access restricted parts of your Windows 10 system that would otherwise be off-limits. This brings potential dangers, but it is also sometimes necessary for certain programs to work correctly.

#### When should you run Apps as an Administrator?

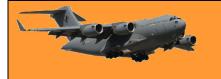

If an app isn't working as you would expect it to, you might want to run it as an administrator and see if that clears up the problem. This is particularly the case with utility programs that may require deep access to perform diagnostics on your file system, configure storage devices, or change the settings of certain devices installed in your system.

#### How Do I Run Apps as an Administrator?

If you'd like to run a Windows 10 app as an administrator, open the Start menu and locate the

app on the list. Right-click the app's icon, then select "More" from the menu that appears. In the "More" menu, select "Run as administrator."

Also, if you'd like to always run an app as an administrator, create a shortcut to the app on your desktop or taskbar, or in File Explorer. Right-click the shortcut and select "Properties." In the Properties window that

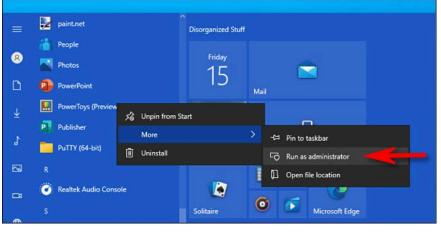

appears, click the "Compatibility" tab, then put a checkmark beside "Run this program as an administrator."

|                     |                                                                                                    | Microsoft Edge Properties                               |                     |
|---------------------|----------------------------------------------------------------------------------------------------|---------------------------------------------------------|---------------------|
|                     | Security                                                                                                    | Details                                                 | Bauda a Maniana     |
|                     | General                                                                                                    | Shortcut                                                | Compatibility       |
|                     |                                                                                                    | working correctly on this<br>patibility troubleshooter. | version of Windows, |
|                     | Run compatibilit                                                                                                    | y troubleshooter                                        |                     |
|                     | How do I choose c                                                                                                    | ompatibility settings man                               | ually?              |
|                     | Compatibility mod                                                                                                    | e                                                       |                     |
|                     | the second state of the second state of the se | am in compatibility mode                                | for:                |
|                     | Windows 8                                                                                                    |                                                         | ×.                  |
|                     | Settings                                                                                                    |                                                         |                     |
|                     | Reduced colo                                                                                                    | rmode                                                   |                     |
|                     | 8-bit (256) color                                                                                                    | 8                                                       |                     |
|                     | Run in 640 x                                                                                                    | 480 screen resolution                                   |                     |
|                     | Disable fullscr                                                                                                    | een optimizations                                       |                     |
|                     | Run this progr                                                                                                    | am as an administrator                                  |                     |
|                     | Register this p                                                                                                    | rogram for restart                                      |                     |
|                     | Change hig                                                                                                    | h DPI settings                                          |                     |
| as an administrator | Change setti                                                                                                    | ings for all users                                      |                     |
|                     |                                                                                                    | ок с                                                    | Cancel Apply        |

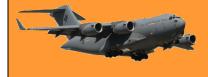

After that, close the Properties window. Now every time you run the app from that shortcut, you'll always be running it with administrator privileges.

Got an e-mail today from a "bored housewife 32, looking for some action!" So I've sent her my ironing, that'll keep her busy.

# How to block unwanted Wi-Fi Networks from appearing on your computer.

07

Best match

 $\square$ 

Command Prompt

Desktop app

Search suggestions

 $^{
m 
ho}$  command prom

=

ŵ

Ē

When you click the small Internet Access icon down the bottom right of your computer you'll often see a heap of unavailable networks along with your own. These are networks that belong to your neighbours and as such are of no interest to you. If they don't worry you – well and good, but there is a way to get rid of them, it's a bit complicated but it can be done.

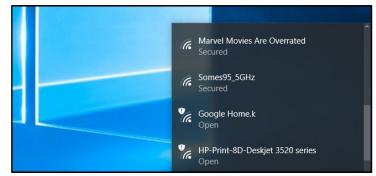

Filters 🗸

Run as administrator

Run as different user

Open file location

Pin to Start Pin to taskbar

Here's how!

First: open an Administrator Command Prompt Window, to do this open the Start menu, search for Command Prompt, rightclick the "Command Prompt" (the old DOS Prompt) shortcut, and select "Run as administrator".

With the command prompt window open, type

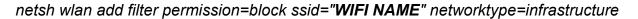

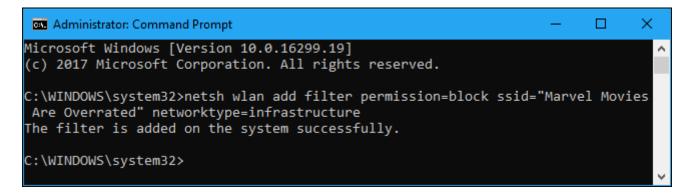

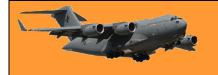

Where it has WIFI NAME, change it to be the WiFi name that you want to remove, ie: you would put "**Marvel Movies Are Overrated**" instead of WIFI NAME if that was what you wanted to remove.

You can repeat this process to add more networks to your Wi-Fi blacklist. This command works on the network name, so, if your neighbour renames their Wi-Fi network, you'll see the new name appear in your Wi-Fi list.

To undo this change and remove a network from the blocklist, run the following command and once again replace "WIFI NAME" with the name of the Wi-Fi network:

netsh wlan delete filter permission=block ssid="WIFI NAME" networktype=infrastructure

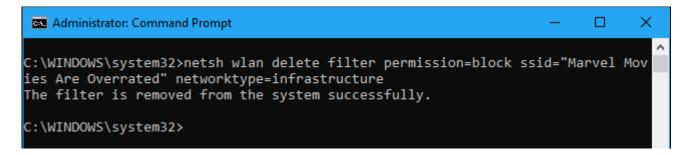

#### How to view your Filters.

To see which the WiFi networks you've blocked, open the Command Prompt as Administrator and type:

netsh wlan show filters

The wife's been hinting she wants something black and lacy for her birthday. So I've got her a pair of football boots.

# Where did the Numeric Keypads on PC Keyboards come from?

If you've ever used a computer, you've probably seen it: A grid of numbers and mathematical operators on the far-right side of a keyboard. It's a numeric keypad, but how did it get there, and why is it laid out the way it is?

Computers have numeric keypads because they make repetitive data entry

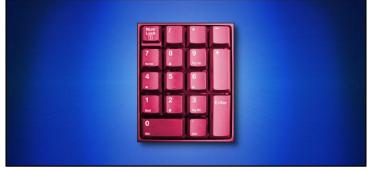

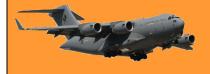

easier. They allow you to type numbers and perform mathematical operations rapidly, with only one hand. The modern design of numeric keypads may seem obvious today, but it is the product of decades of refinement in adding machine technology, most of which took place over 100 years ago.

The modern numeric keypad layout—sometimes called a "tenkey" layout—can trace its roots back to David Sundstrand, whose company released the first commercial tenkey mechanical adding machine in 1914. Prior to the tenkey design, most adding machines used a complex layout that included over 90 keys, with buttons for the numbers 0 to 9 in nine columns. (In fact, many companies continued to use this more complex layout for decades after, due to patent restrictions.)

In Sundstrand's much simpler adding machine key layout, you can see the rudiments of nowstandard setup: ten numeral keys, arranged in three rows of three with the "0" key beneath them. The numbers count upward from 1 to 9 starting in the lower-left corner of the grid.

Contrast this layout with a telephone keypad, which features the "1" key in the upper-left corner of the number grid. The telephone layout originates from a 1960 usability study conducted by Bell Labs to determine the most efficient layout for Touch-Tone push-button telephone devices.

Sundstrand's company patented the design of the "tenkey" adding machine in 1914, and advertised the layout as being an easier, faster alternative to its competitor's keypads. After the patent expired, many companies imitated Sundstrand's tenkey

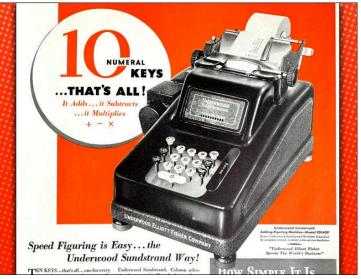

design. By the 1950s, tenkey had become a common key layout for adding machines on the market.

As electronic adding machines took over from mechanical ones in the 1960s, the tenkey design carried forward. Generations of clerical workers learned how to operate tenkey machines for accounting and later, for data entry on early tabulating machines, so when it came to data entry on computers, it was only natural to carry the standard tenkey layout forward.

#### Numeric Keypads at the Beginning of Computers.

To find the origins of numeric keypads on computer keyboards, you have to reach back into the dawn of the digital computer itself. As far back as 1951, the operator's console for the UNIVAC-I, one of the first commercial digital computers, included a numeric keypad on its keyboard.

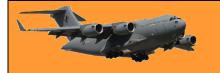

By the time the personal computer revolution arrived in the mid-1970s, numeric keypads came along for the ride. Some of the earliest PCs, including the Sol-20, CompuColor 8001 (both 1976), and the Commodore PET (1977) included tenkeystyle numeric keypads on their keyboards. In general, the more business-oriented the computer, the more likely it would include a numeric keypad to aid with data entry tasks.

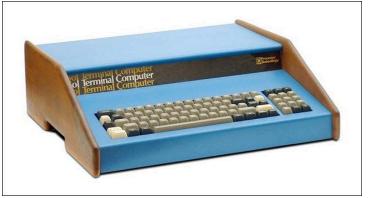

When IBM launched its own personal computer in 1981, it too included a numeric keypad on its keyboard with the tenkey layout. IBM also included mathematical operator keys and a Num Lock key, which switched functions between numeric keypad mode and using some of the keypad keys as cursor (arrow) keys.

#### From PCs to Everywhere.

In 1984, IBM introduced its 101-key Extended Keyboard, now most commonly known as the "Model M" and of course, the numeric keypad wasn't left out. This new 101-key keyboard design soon became an industry standard among PC compatibles (and eventually made its way to the Mac in the form of the Apple Extended Keyboard). As manufacturers copied IBM's design, the

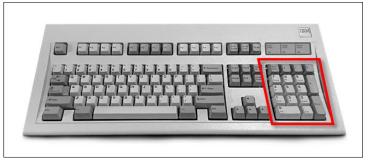

numeric keypad became standard issue on many PCs of the '80s, '90s, and 2000s.

Interestingly, while you usually find numeric keypads on the right side of a keyboard, not all computers set them up that way. The 1989 Macintosh Portable included a reconfigurable keyboard that let you place a numeric keypad on the left or right side of the keyboard, making it a rare exception to the rule. And some computers don't include numeric keypads at all but still let

you simulate them. For example, many laptops let you press a Num Lock key and convert a grid of letter keys into a numeric keypad for quick data entry on the go.

Of course, if your laptop or keyboard doesn't include a built-in keypad, you can buy a standalone keypad that plugs in via USB. These standalone numeric keypads have a proud tradition in personal computers as well, stretching back at least as far as the Atari 800 in 1979.

With so many people out there doing data entry in spreadsheets, programming, and

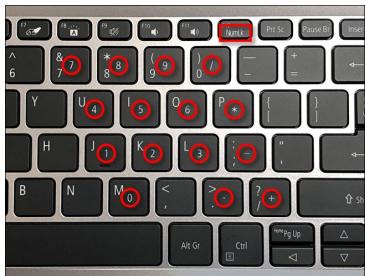

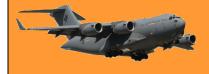

otherwise, it's likely that numeric keypads will stick with us as long as we have computer keyboards themselves. Math will never become obsolete.

My wife asked if she could have a little peace and quiet while she cooked dinner. So I took the batteries out of the smoke alarm.

## Covid.

I think <u>THIS</u> is funny.

## Where did the word Buck originate to indicate one dollar?

If you ever pondered where the slang word "buck" for the U.S. dollar came from, here's the answer. Unlike many words where the etymology is murky at best or entirely unknowable, the etymology of buck as a slang term is clear cut.

Early on in American history, before there was even a United States let alone the modern dollar, early settlers, fur traders, and trappers were using the full skin of a buck as a unit of currency. As early as the 17th century, there are examples of people referring to purchasing power in terms of "bucks", as in "two bucks for a wool blanket" or two buck skins in barter for the product.

Later on in the 19th century, the value of a single buck skin became fixed to the value of a U.S. dollar. In 1851, historian Henry Howe recorded the exchange rate of skins in the trapping trade:

A muskrat skin was equal to a quarter of a dollar; a raccoon skin, a third of a dollar; a doe skin, half a dollar, and a buck skin, "the almighty dollar."

While the other terms never caught on, no child standing in a 1950s soda shop ever exclaimed, "A *whole muskrat* for a bag of liquorice! What a rip off!" — the use of the term buck in place of dollar certainly did and long after people were trading male deer pelts for goods and services, the slang lives on.